**ИНСТРУКЦИЯ ПО ЭКСПЛУАТАЦИИ И НАСТРОЙКЕ**

# **DMR-2 ретранслятора-бокса** «ТАКТИК ТРАНС-50 Б»/ «ТАКТИК ТРАНС-50 Б СЕТЬ»/ «ТАКТИК ТРАНС-50 ДБ»/ «ТАКТИК ТРАНС-50 ДБ СЕТЬ»

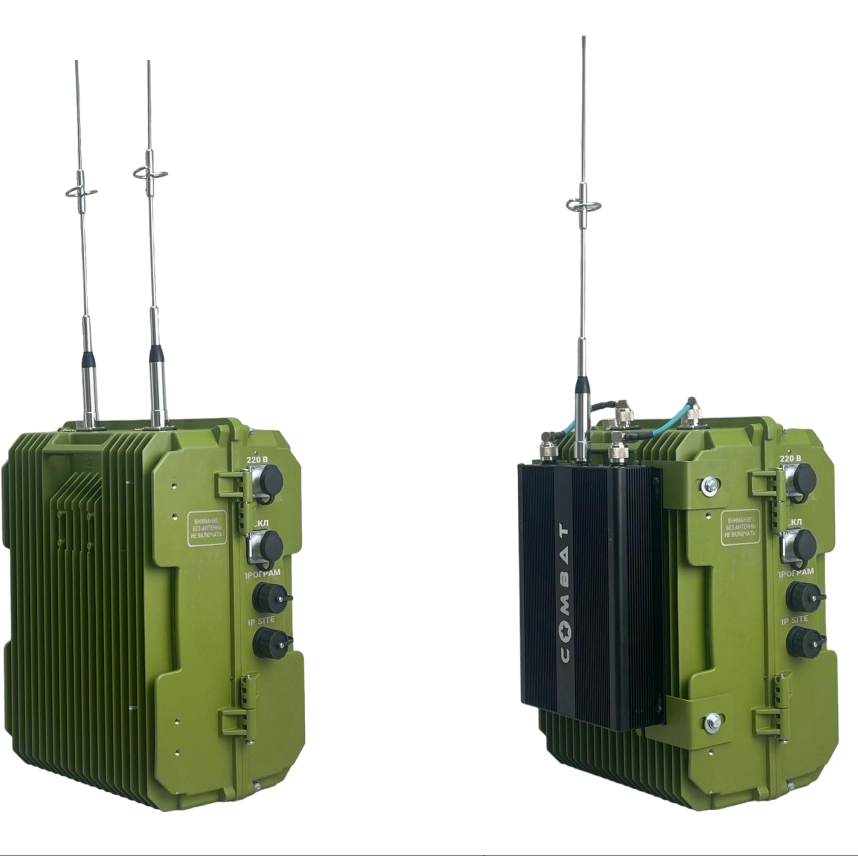

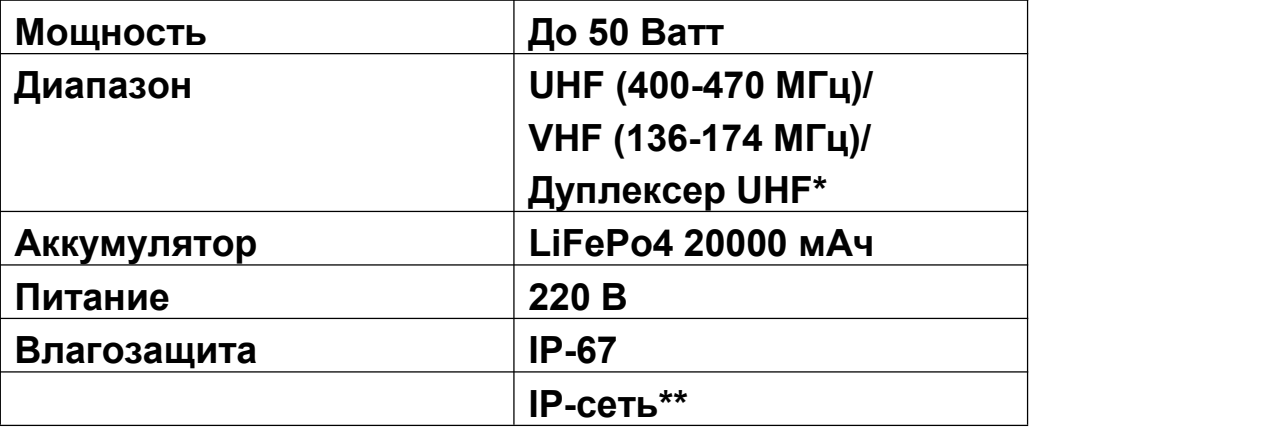

\*модификация «ТАКТИК ТРАНС-50 ДБ», «ТАКТИК ТРАНС-50 ДБ СЕТЬ» \*\*модификация «ТАКТИК ТРАНС-50 Б СЕТЬ», «ТАКТИК ТРАНС-50 ДБ СЕТЬ»

# **ТЕХНИЧЕСКИЕ ХАРАКТЕРИСТИКИ**

# Основные характеристики

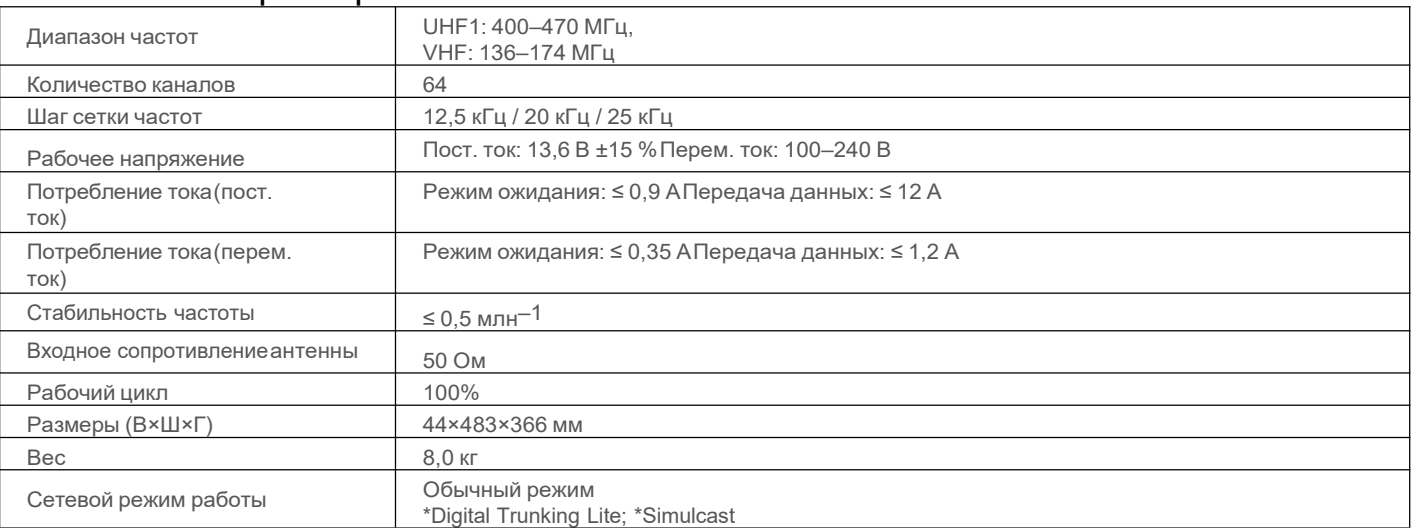

*\*данные функции скоро будут доступны.*

#### Приемник

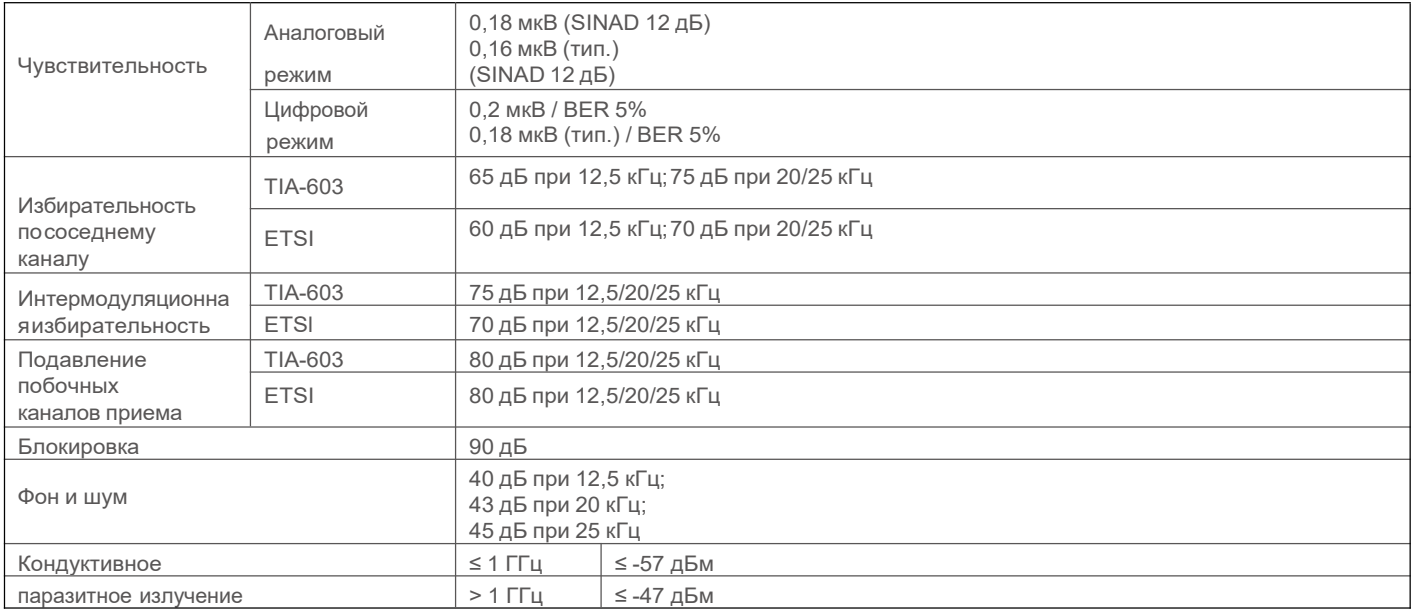

## Передатчик

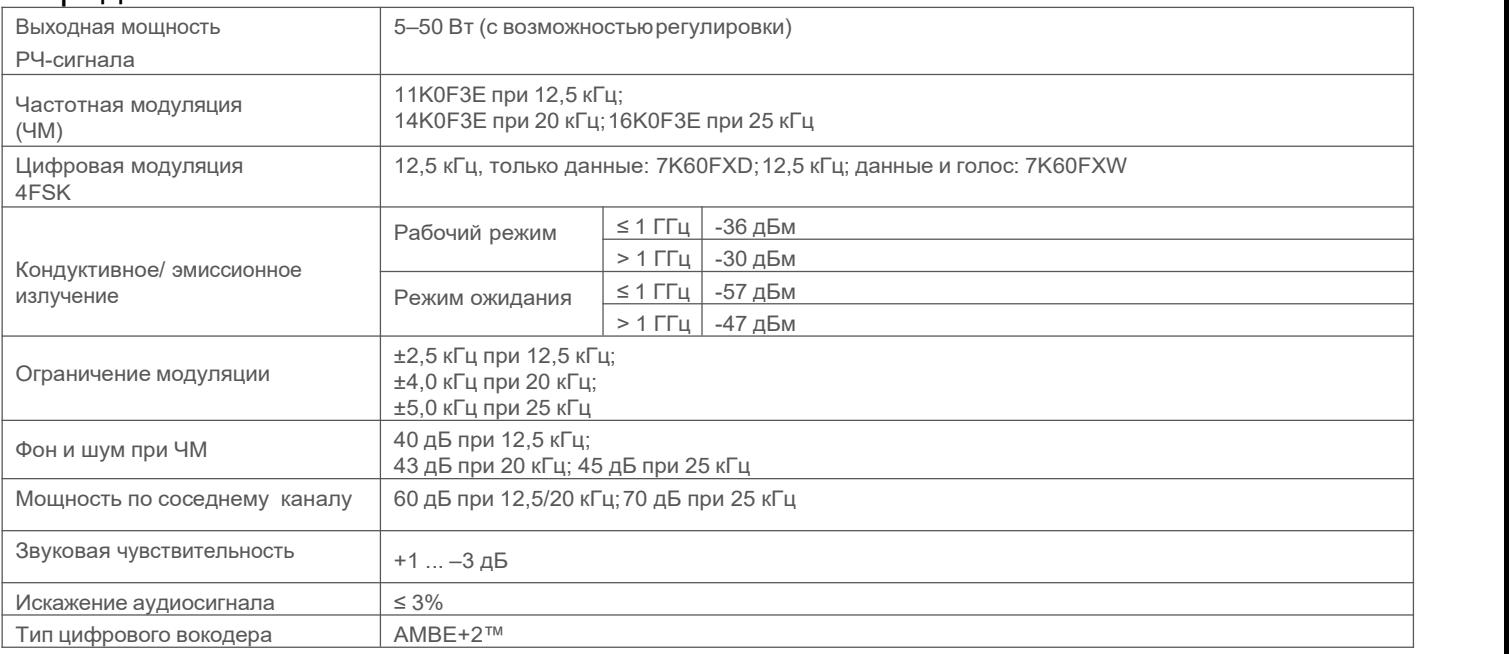

#### **Комплект поставки:**

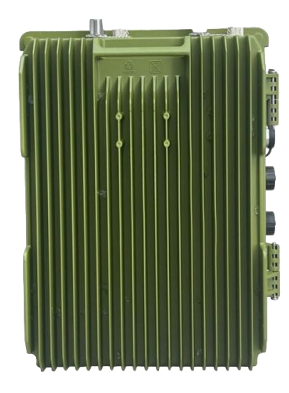

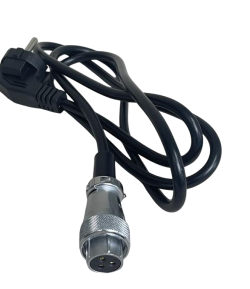

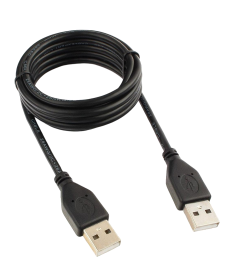

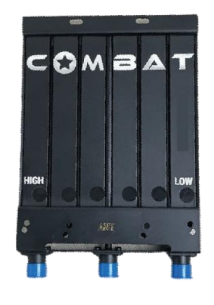

- 
- 1. Ретранслятор 2. Сетевой кабель 220V 3. Программатор 4. Дуплексер\*

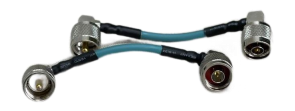

5. Переходники на дуплексер\*

\* модификация «ТАКТИК ТРАНС-50 ДБ», «ТАКТИК ТРАНС-50 ДБ СЕТЬ»

**Основные органы управления**

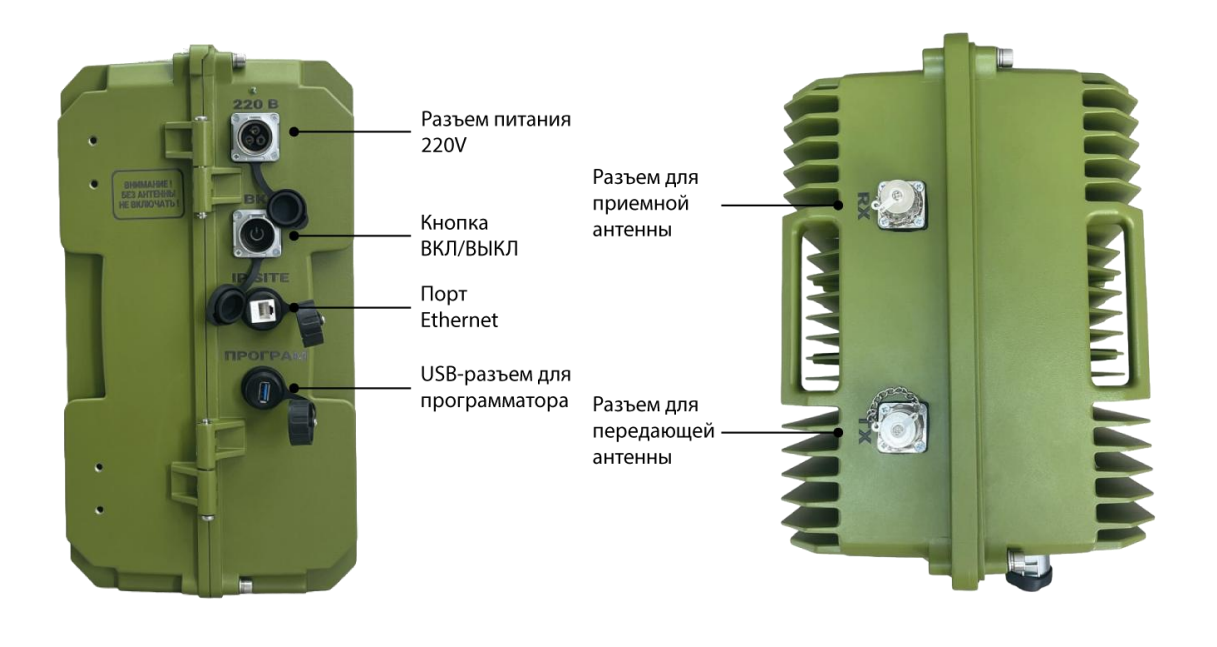

# **Аккумуляторная батарея.**

# **Антенны.**

# **Краткая аннотация по пользованию.**

## **Аккумуляторная батарея**

Данная модификация оснащена батареей LiFePO4 ёмкостью 20 000 мАч. Является резервной на случай отключения основного питания 220 В. Максимальное время работы на резервном источнике питания до 10 часов. Аккумулятор взрывобезопасен, не горюч, не боится перепадов температур (Диапазон рабочих температур при разряде: от −20 °C до +55 °C; при заряде: от 0 °C до 40 °C).

## **Антенны**

*Ретранслятор без антенн включать категорически запрещается!* Необходимо подсоединить 2 антенны (передающая и приемная) с радиовыносом. Разнос антенн по вертикали (либо по горизонтали) должен составлять не менее 10 м. Расположение антенн максимально высоко. Для модификации с дуплексером необходимо подключить антенные переходники на дуплексер и ретранслятор. Разъем **Тх** дуплексера подключается к разъему **Тх** ретранслятора, разъем **Rx** дуплексера подключается к разъему **Rx** ретранслятора

*ВНИМАНИЕ! У переходников 2 разных антенных разъема - PL и N, разъем PL подсоединять к ретранслятору, а разъем N - к дуплексеру. 1-м переходником соединить передающие антенные разъема ретранслятора и дуплексера, а 2-м приемные разъемы.*

И подсоединить к дуплексеру антенну с радиовыносом.

# **Алгоритм действий для настройки ретранслятора**

1. Для начала работы скачайте на свой ПК программу настройки ТРАНС-50 128/256 (АНГЛ), перейдя по куар-коду.

2. Подключите ретранслятор посредством программатора (USB-USB) к ПК и к питанию 220В.

3. Убедитесь, что драйвера корректно установились на ПК. Для этого войдите в **Диспетчер устройств → Контроллеры USB**. Там должны появится 2 пункта: **Digital Portable Serial Device** и **Digital USB Composite Device**.

4. Запустите программу по настройке Hytera (правой кнопкой мыши «запуск от имени администратора»).

5. Запустите чтение - иконка **Read** на верхней панели. Еще раззапускается проверка программа подключение к порту. Нажмите **Ок**, разрешаем читать ретранслятор. Чтение завершено. Нажмите **Ок**.

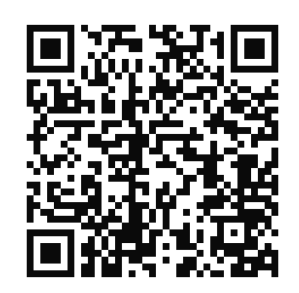

6. Для настройки мощности зайдите **HP 1065→Common→Setting→High TX Power (W)** Максимальная мощность (не более 50 Ватт) и **Low TX Power (W)** Минимальная мощность (не менее 5 Ватт).

7. Для настройки цифровых контактов зайдите **HP1065→Conventional→Digital services→Contact** здесь можно прописать **Call Alias** имя контакта**, Call Type** тип вызова**, Call ID** идентификатор контакта.

8. Для настройки цифровых каналов зайдите

**HP1065→Conventional→Channel→Digital Channel (**обычно ретрансляторы приходят с уже преднастройкой каналов. Но чтобы выполнить настройку вам надо зайти в каждый из каналов)**→DCH1/DCH2/DCH3**

- Надо указать цветовой код **Color Codе**
- Указать тайм слот **Slot Operation**
- Вы можете изменить приемные **Receive Frequency** и

передающие частоты **Transmit Frequency**

- Настроить контакты **TX Contact Name**
- Указать уровень мощности **Power Lewel**

Все эти 5 пунктов настроек надо внести на рации.

*Внимание!* Приемные и передающие частоты забиваются зеркально - **RX** ретранслятора**→TX** рации и **TX** ретранслятора**→RX** рации.

Так же можно удалять и создавать новые каналы.

#### 9. Для настройки зоны зайдите

**HP1065→Conventional→Zone→Zone1** В окошке **Available** находятся все доступные каналы. В окошке **Members** находятся рабочие каналы. Чтобы добавить новый/е канал/ы нужнов **Available** выделить нужный/е канал/ы и

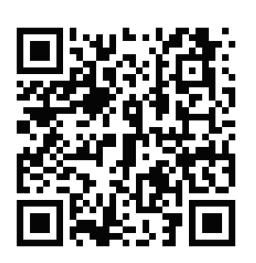

нажать **Add**, чтобы удалить в окошке **Members** выделить нужный/е канал/ы и нажать **Remove.**

По окончании настроек нажмите на верхней панели **Write.** При выходе из программы рекомендуем сохранить конфигурационный файл. Более подробный обзор можно посмотреть пройдя по куар коду.

В случае возникновения вопросов, пожалуйста, обращайтесь к нам.

> **Тел. 8 800 500-21-75 t.me/combatdatakam zakaz@combat-center.ru www. combat-center.ru**